Adresse de Connexion : **<https://teleservices.education.gouv.fr/>**

Vous pouvez aussi accéder par **ECLAT-BFC dans le menu e-services / teleservices**

Pour cette phase définitive ( $3^e$  trimestre ou  $2^{nd}$  semestre) de la procédure d'orientation, les modalités de connexion au Service en Ligne Orientation sont identiques à celles de la phase provisoire (2<sup>e</sup> trimestre ou 1<sup>er</sup> semestre).

Chaque phase peut être gérée par un représentant légal différent. Les choix définitifs  $(3^e)$ trimestre) peuvent ainsi être saisis par le parent qui n'a pas fait la saisie en phase provisoire (2<sup>e</sup> trimestre). Une phase renseignée par un représentant ne peut en revanche être modifiée que par ce représentant. Les saisies effectuées sont en lecture seule pour le second parent et l'élève.

Les réponses aux conseils de classe pourront être effectuées indifféremment par l'un ou l'autre des représentants légaux.

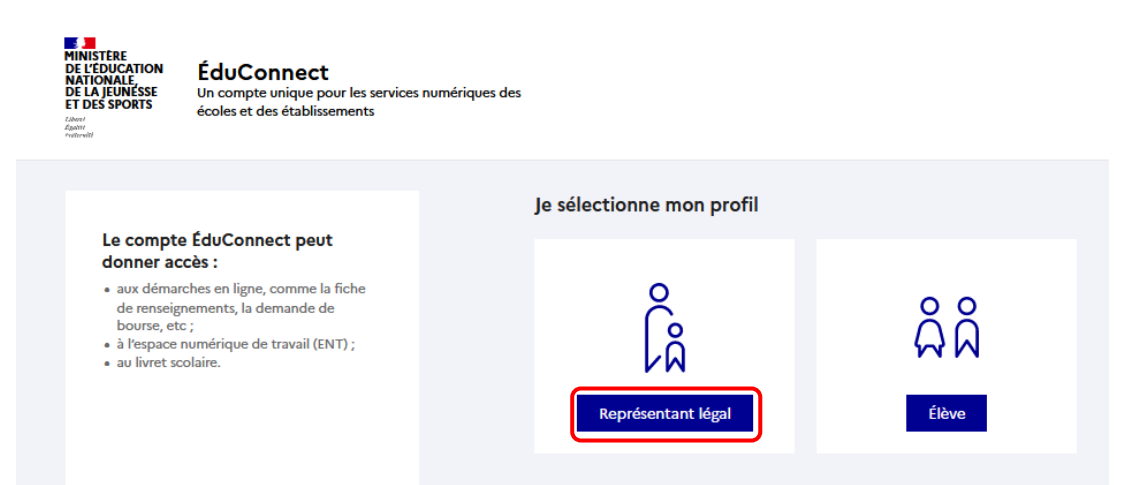

La connexion se fait au moyen d'un compte EduConnect ou FranceConnect :

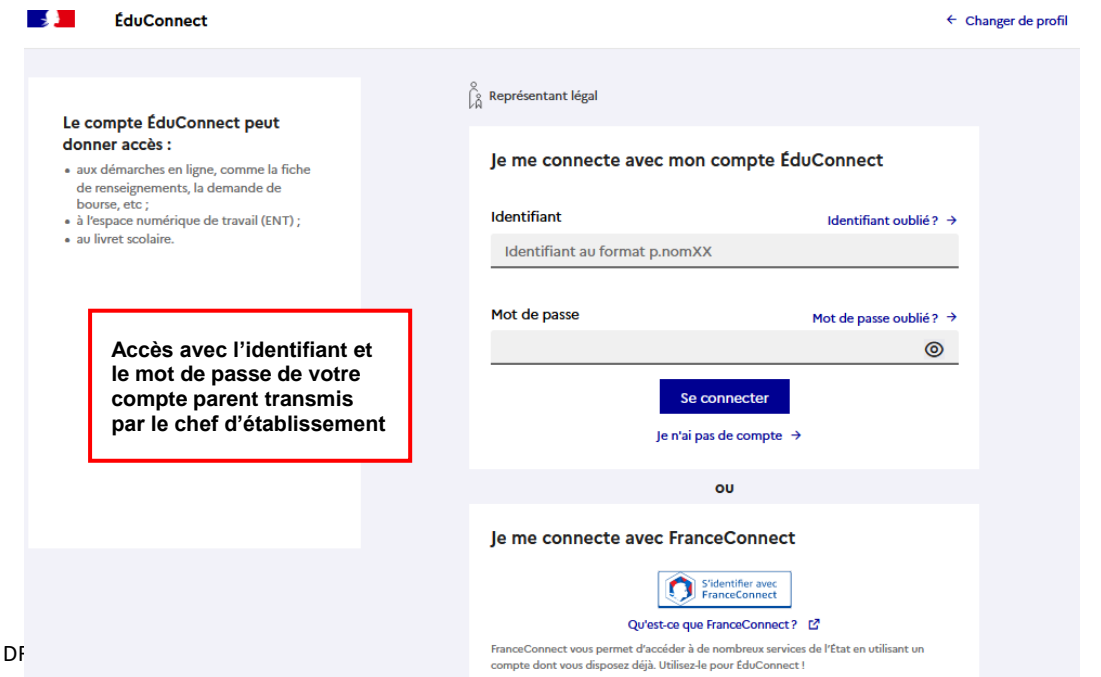

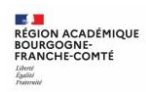

Le cas échéant, vous pouvez sur votre compte Educonnect :

- ✓ rattacher un enfant à votre compte
- ✓ vérifier votre adresse de messagerie ;

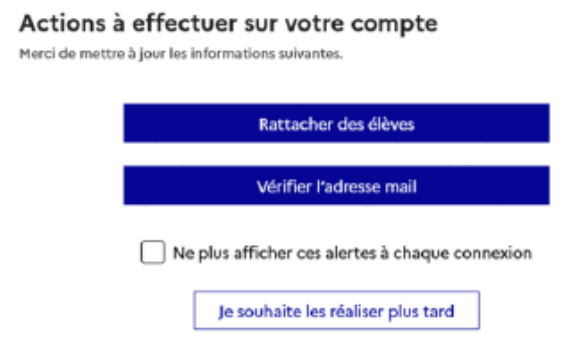

Lorsque la campagne d'orientation n'est pas ouverte le service en ligne Orientation est inactif :

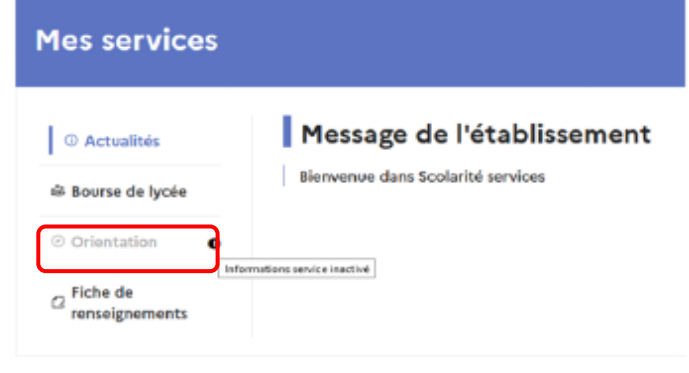

Lorsque la campagne d'orientation est ouverte, à la date indiquée par le chef d'établissement, l'accès au service en ligne Orientation devient actif :

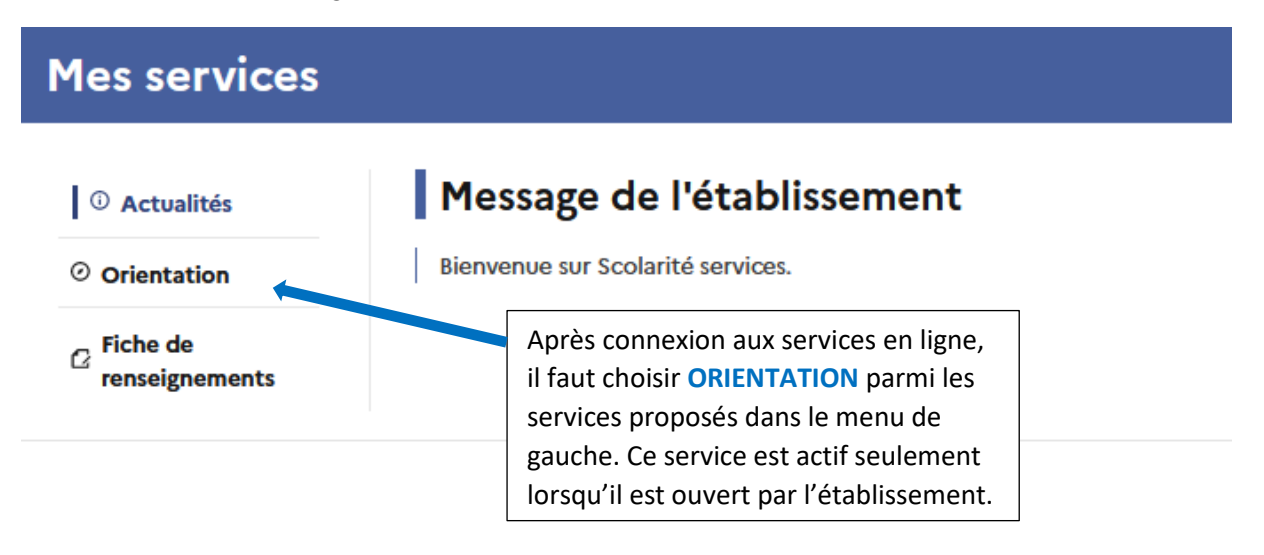

**Accès au service ORIENTATION – Saisie des choix définitifs (3<sup>e</sup> trimestre)**

#### **À compter du 6 mai jusqu'au 22 mai 2024**

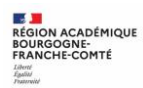

# *2. Saisie des choix définitifs d'orientation*

**La saisie des choix définitifs est possible uniquement après avoir accusé réception de l'avis du conseil de classe pour la phase provisoire** (2<sup>e</sup> trimestre). Si le parent qui a saisi les intentions provisoires n'a pas accusé réception de l'avis du conseil de classe, le parent qui se connecte pour la phase définitive doit le faire avant de pouvoir saisir les choix définitifs d'orientation.

#### Retour des représentants légaux sur l'orientation

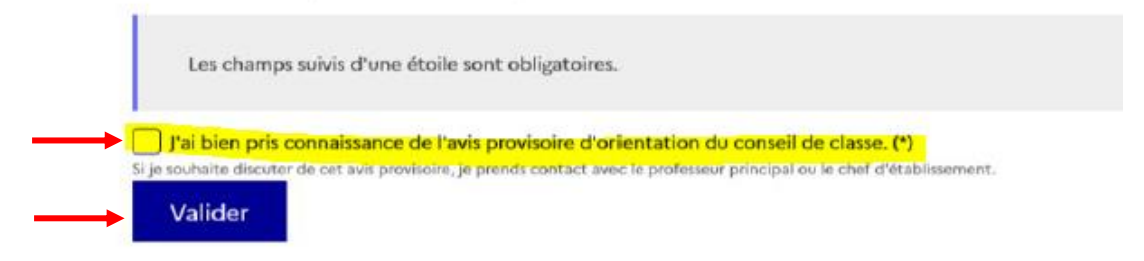

**Un seul des représentants légaux de l'élève peut effectuer la saisie des choix définitifs.** Cette saisie suit le même déroulement que la saisie des intentions provisoires (2<sup>e</sup> trimestre), que ce soit pour la 2<sup>de</sup> générale et technologique – 2<sup>de</sup> STHR ou la voie professionnelle.

**Phase provisoire Intentions** Courant 2<sup>e</sup> trimestre

**Phase provisoire Avis provisoires** Après le conseil de classe du 2<sup>e</sup> trimestre

**Phase définitive** Choix définitifs Courant 3<sup>e</sup> trimestre

**Phase définitive Propositions** Après le conseil de classe du 3<sup>e</sup> trimestre

Vous formulez vos choix définitifs qui seront étudiés par le conseil de classe du troisième trimestre. Vous pourrez alors consulter les propositions émises par ce dernier et y répondre.

Vous pouvez avec votre enfant vous informer sur les établissements proposant les formations envisagées et conseillées par le conseil de classe en consultant les offres de formations après la 3<sup>e</sup> dans le service en ligne affectation &.

Je formule les choix définitifs d'orientation

À tout moment, vous pouvez vous référer à l'assistance en ligne

Une question, besoin d'aide ?

Assistance So

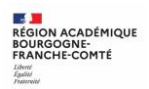

## Choix définitifs

Troisième trimestre

DEMANDE(S) DES REPRÉSENTANTS LÉGAUX / Choix définitif(s).

#### $\odot$ Vous devez valider vos choix définitifs afin qu'ils soient pris en compte. Vous devez obligatoirement saisir une voie d'orientation. Vous pouvez en saisir jusqu'à 3. **Le bouton « +Ajouter un choix**  Leur ordre d'affichage correspond à votre ordre de préférence. **définitif » ouvre une pop-up qui permet la sélection d'une voie d'orientation, jusqu'à 3 choix possibles. Les choix doivent être validés pour être**  + Ajouter un choix définitif **enregistrés.**Annuler Valider les choix définitifs Vous **devez** saisir **au moins 1 choix** définitif. Cette procédure de dialogue ne s'applique pas au redoublement exceptionnel décidé par le chef d'établissement, pr aux parcours particuliers hors système éducatif (services médicalisés, sociaux...) pour lesquels une procédure spécifique Vous pouvez en saisir jusqu'à 3 existe par ailleurs. Si vous êtes dans une de ces situations, veuillez contacter le chef d'établissement. (2de générale et technologique ou 2<sup>de</sup> STHR, 2<sup>de</sup> professionnelle, 1<sup>re</sup>  $\rightarrow$  Rang 1 année de CAP). Leur ordre d'affichage Les champs suivis d'une étoile sont obligatoires. correspond à votre ordre de préférence. Veuillez sélectionner une voie d'orientation : (\*) Les choix peuvent être modifiés ◯ 2de générale et technologique ou 2de STHR STHR : Sciences et Technologies de l'Hôtellerie et de la Restauration jusqu'à la fermeture du service en ligne Orientation, à la date ◯ 2de professionnelle indiquée par le chef ◯ 1re année de CAP d'établissement. Annuler Valider

## ▪ **Choix vers la 2 de générale et technologique ou 2de STHR**

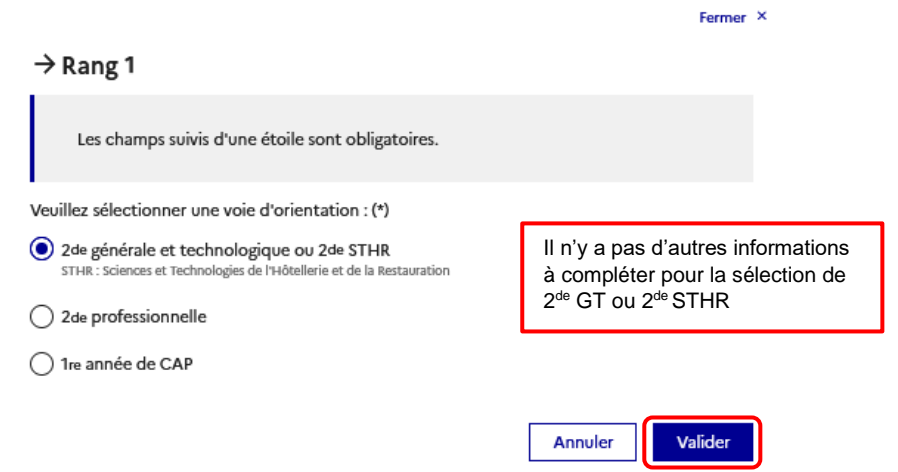

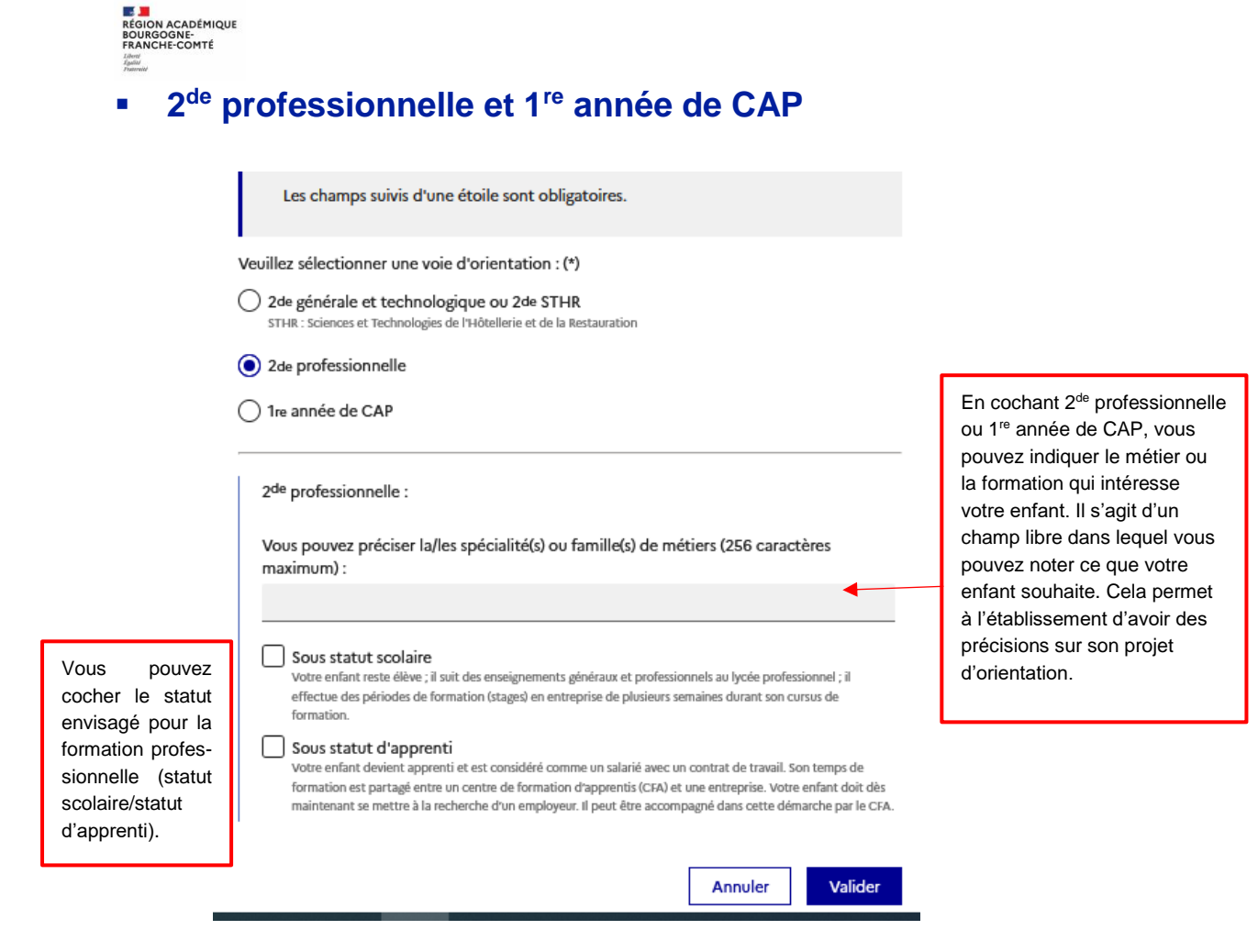

**Si une voie d'orientation a déjà été saisie, un message indique qu'elle ne peut pas être demandée deux fois, la saisie peut se poursuivre avec la sélection d'une autre voie d'orientation :**

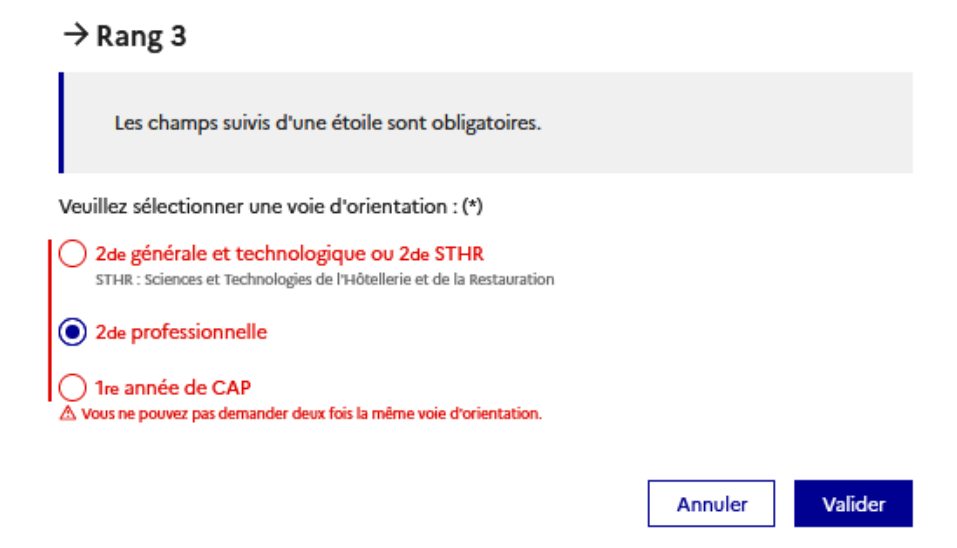

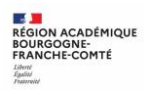

Une fois vos choix renseignés, vous pouvez supprimer, changer l'ordre de préférence et devez valider l'ensemble.

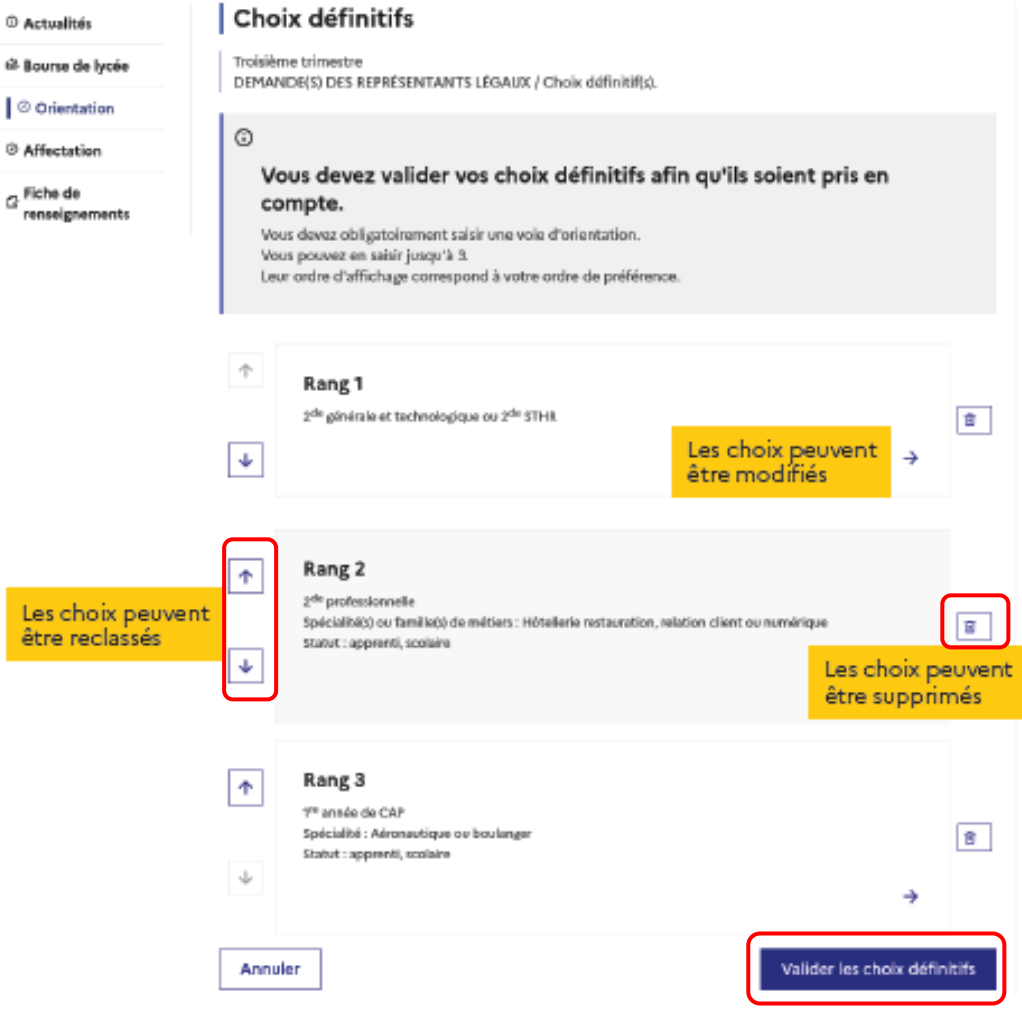

# *3. Validation des choix d'orientation*

Un récapitulatif des choix définitifs d'orientation saisis et un message sont affichés après la validation des choix :

- ✓ transmission d'un courriel avec le récapitulatif des choix définitifs d'orientation saisis à chaque représentant légal ;
- ✓ possibilité de modifier les choix définitifs d'orientation saisis jusqu'à la fermeture du service en ligne Orientation.

**Modification de vos choix définitifs possible jusqu'au 25 mai 2024 inclus**

**Rappel : seul le représentant ayant saisi les choix définitifs peut apporter des modifications. Les choix saisis sont en consultation pour l'autre représentant légal et l'élève.**

Si le représentant légal qui n'a pas effectué la saisie veut apporter des modifications, il peut se rapprocher du représentant légal qui a saisi les choix définitifs. En cas désaccord, il est demandé de prendre l'attache du chef d'établissement.

Un mail récapitulatif est envoyé aux deux représentants légaux, lorsque celui qui a effectué ou modifié la saisie se déconnecte de sa session.

Si le représentant légal ne valide pas les choix saisis, ceux-ci ne seront pas enregistrés : il n'y aura pas de mails récapitulatifs.

# *4. Propositions du conseil de classe et réponses des familles*

**À compter du - 3 juin pour les classes 3°2/3°4 /3°5/ 3°6** 

- **4 juin pour les classes 3°1 / 3°3**

# **jusqu'au vendredi 7 juin inclus**

![](_page_6_Picture_103.jpeg)

![](_page_7_Figure_0.jpeg)

![](_page_7_Picture_1.jpeg)

**L'un ou l'autre des représentants légaux peut répondre aux propositions du conseil de classe (cocher la ou les case(s) correspondante(s)) :** 

- En acceptant une ou plusieurs voies pour lesquelles le conseil de classe a répondu « oui » ou une ou plusieurs des voies non demandées par la famille mais proposées par le conseil de classe ;
- Ou en refusant toutes les propositions du conseil de classe (dans ce cas, la famille prend contact immédiatement avec le chef d'établissement).

Si le parent quitte la page sans répondre aux propositions du conseil de classe, une fenêtre pop-up s'ouvre pour l'avertir :

![](_page_7_Picture_6.jpeg)

![](_page_8_Picture_0.jpeg)

#### **Si ACCORD avec les propositions :**

Une fois validée, la réponse n'est plus modifiable et tous les représentants légaux ainsi que l'élève peuvent la consulter.

![](_page_8_Picture_3.jpeg)

Un courriel est envoyé à chaque représentant légal pour confirmation de la réponse donnée et pour information de la décision d'orientation.

### **Si DÉSACCORD avec les propositions :**

![](_page_8_Picture_6.jpeg)

Un courriel est envoyé à chaque représentant légal pour confirmation de la réponse donnée et pour les inviter à prendre contact avec le chef d'établissement.

**Une procédure « papier » sera mise en place par l'établissement en cas de désaccord avec le chef d'établissement et la saisie éventuelle de la commission d'appel.**